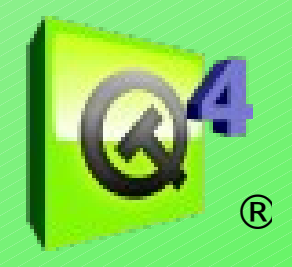

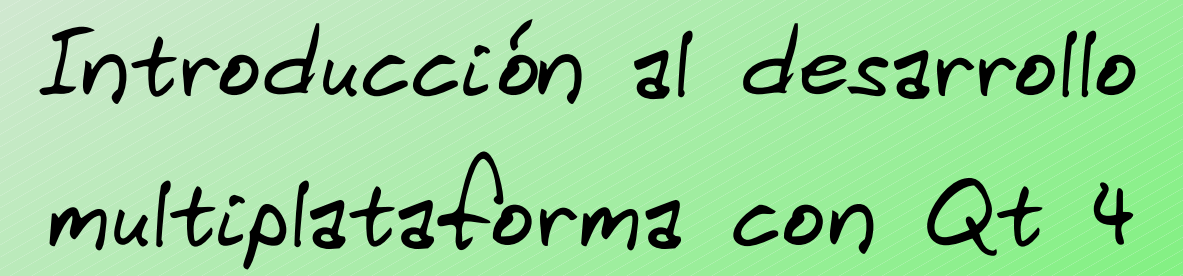

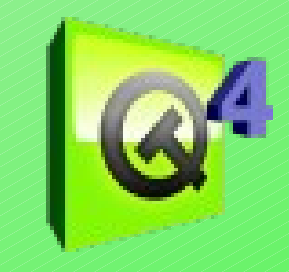

Copyright © 2007 Lisandro Damián Nicanor Pérez Meyer perezmeyer en/at gmail.com <http://perezmeyer.com.ar/>

Qt® and the Qt logo are trademarks of Trolltech in Norway, the United States and other countries. Los ejemplos utilizados en éstas transparencias pertenecen al Tutorial de Qt 4.3 [0], parte de la documentación oficial de Qt [1].

> [0]<http://doc.trolltech.com/4.3/tutorial.html> [1]<http://doc.trolltech.com/>

Ésta presentación se encuentra disponible en <http://perezmeyer.com.ar/files/introduccionAQt/>

Licencia Atribución-CompartirDerivadasIgual 2.5 Argentina <http://creativecommons.org/licenses/by-sa/2.5/ar/>

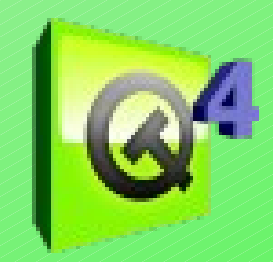

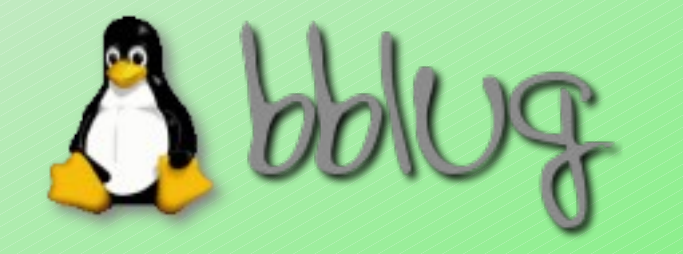

Bahía Blanca Linux Users Group <http://bblug.usla.org.ar/>

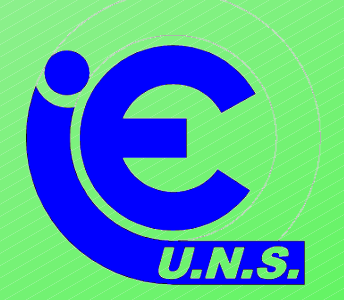

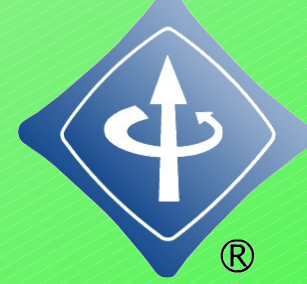

#### Rama Estudiantil IEEE UNS <http://www.ieee.uns.edu.ar/>

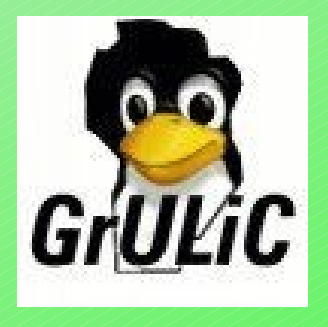

Departamento de Ingeniería Eléctrica y Computadoras – UNS <http://www.ingelec.uns.edu.ar/>

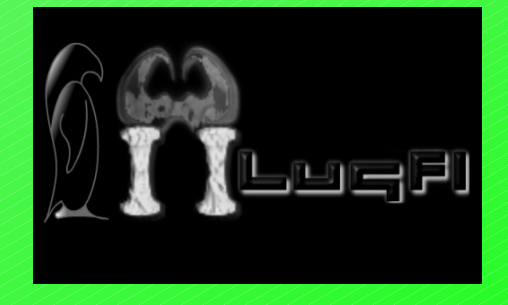

Grupo de Usuarios de Software Libre de Córdoba <http://www.grulic.org.ar/>

Grupo de Usuarios de software Libre de la Facultad de Ingeniería <http://lug.fi.uba.ar/>

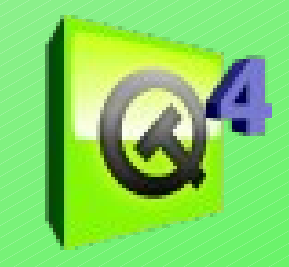

#### **¿Qué es Qt?**

Qt es un framework para el desarrollo de aplicaciones multiplataforma. Algunas de sus características son:

- Compatibilidad multiplataforma con un sólo código fuente
- $\cdot$  Performance de C++
- Disponibilidad del código fuente
- Excelente documentación
- Fácilmente internacionabilizable
- Arquitectura lista para plugins

Pero lo mas importante de todo es que...

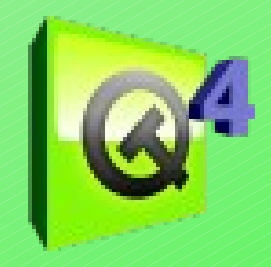

#### A los programadores les gusta :-)

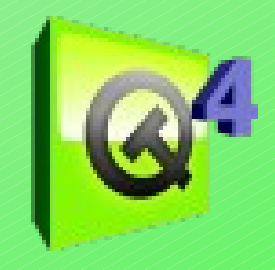

#### **Disponibilidad de Qt**

• Qt commercial edition • Qt Open Source edition

Adivinen cuál vamos a ver... :-)

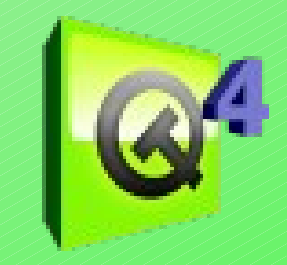

#### **Componentes del framework Qt**

- **Las librerías Qt** (clases en C++)
- **Qt Designer**, para crear formularios visualmente
- **Qt Assistant**, acceso rápido a la documentación
- **Qt Linguist**, traducción rápida de programas
- **qmake**, simplifica el proceso de construcción de proyectos en las diferentes plataformas soportadas
- Mas herramientas como moc, uic, rcc, gtconfig, ...

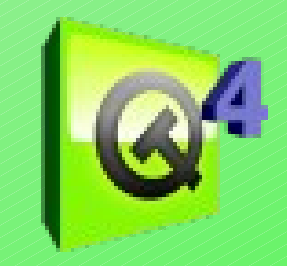

#### **Qué vamos a ver**

Esta charla pretende ser una introducción a la programación de Interfaces Gráficas de Usuario (GUIs) usando Qt 4.

Iremos introduciendo las características de Qt a medida que sea necesario.

Crearemos todas las interfaces a través de código, sin utilizar Qt Designer, para poder ir descubriendo la filosofía detrás de Qt.

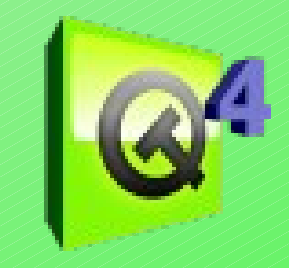

#### **¡Hola mundo!**

Infaltable en el botiquín del programador, nuestro primer encuentro será creando una aplicación que muestre el ya conocido iHola mundo! Éste ejemplo contiene lo mínimo necesario para obtener una aplicación hecha en Qt andando.

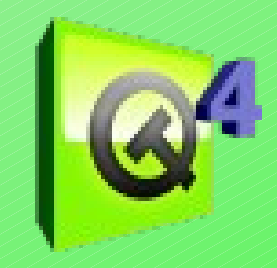

#include <QApplication>  $#include < QPV$  Qutton>

 $int_{m}$ 

**{** 

}

existir exactamente una *QApplication* por cada aplicación GUI que QAPP LICALION indireja valios recursos giovales hello.resize(100, 30); Incorporamos la definición de la clase *QApplication*. Tiene que utilice Qt. *QApplication* es un ejemplo de patrón Singleton. *QApplication* maneja varios recursos globales de la aplicación, como el cursor y la fuente por defecto.

```
 hello.show();
 return app.exec();
```
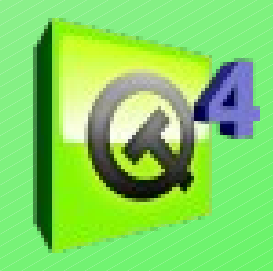

#include <QApplication> #include <QPushButton>

un encabezado del mismo nombre que contiene su definición Para cada clase que sea parte pública de la API de Qt, existe

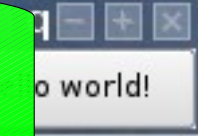

```
QPushButton hello("iHola mundo!");
 hello.resize(100, 30);
```

```
 hello.show();
 return app.exec();
```
}<br>}

 $int$ main $+$ 

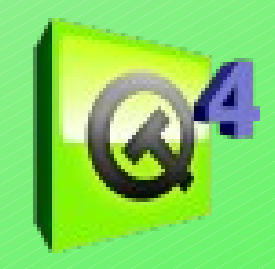

#include <QApplication> #include <QPushButton>

{

}

int main(int argc, char \*argv[])

 QPushButton hello("¡Hola mundo!"); El parámetro *argc* es el número de argumentos de la linea de comandos, y *argv[]* es un arreglo de argumentos de La función *main* es el punto de entrada al programa. linea de comandos.

QApplication app(argc, argv);

hello.show();

return app.exec();

Lisandro Damián Nicanor Pérez Meyer – Septiembre 2007

Hello world!

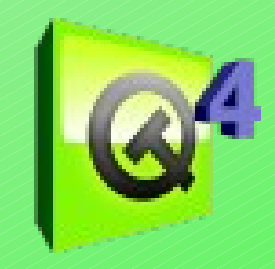

#include <QApplication> #include <QPushButton>

}

int main(int argc, char \*argv[])  ${\cal F}$ 

QApplication app(argc, argv);

QPushButton ("iHola mundo!");  $hello.res$ i $(30)$ ;

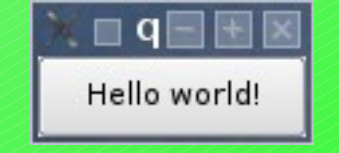

 $\mathbb{H}^1(\mathbb{R}^d)$  (include , show ( ) ; erec() El objeto *app* es la instancia de *QApplication* de nuestro programa. Notar que se le pasa *argc* y *argv* como argumento para que pueda procesar argumentos de lineas de comando como *-display* en X11

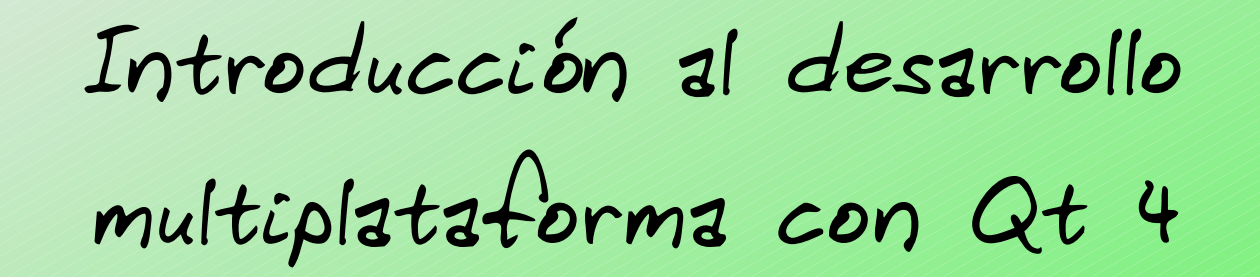

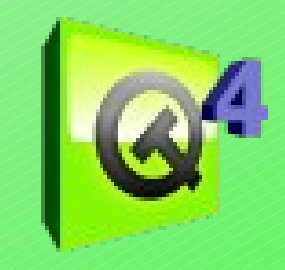

Hello world!

include cheannos antisocon, y le asignamos el texto e mota manao.<br>Debido a que no le especificamos una ventana padre (el segundo argumento de *QPushButton*), el mismo será una ventana por si  $\frac{1}{2}$ int argc, char \*argv[]) Creamos un botón, y le asignamos el texto *"¡Hola mundo!"*. mismo, con su marco y barra de título.

QApplication app(argc, argv);

QPushButton hello("iHola mundo!"); hello.resize(100, 30);

hello.sho return ap

{

}

Le damos un tamaño inicial en pixeles, excluyendo el marco y la barra de título de la ventana.

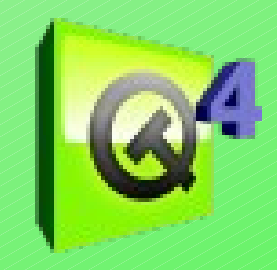

#include <QApplication> #include <QPushButton>

```
int main(int argc, char *argv[])
 Un widget (así llamamos a todos los componentes gráficos de Qt)
                                                              ·ld!
nunca se muestra cuando se crea, para eso hay que llamar a la
                       función show()QPuse the co("iHola mundo!");
    hello. resize(100, 30);
     hello.show();
     return app.exec();
}<br>}
```
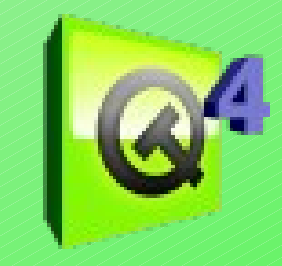

Aquí es donde *main()* le pasa el control a Qt. *QCoreApplication::exec()*  $\alpha$ int main(int argc, char \*argv[]) se desarrollan aplicaciones **no GUI. {** va a retornar cuando la aplicación termine. *QCoreApplication* es la clase base de *QApplication*. Implementa el núcleo de la funcionalidad no-GUI de *QApplication*, y puede ser utilizado cuando En *QCoreApplication::exec()*, Qt recibe y procesa los eventos de usuario

**QApplication appropiado.** The section and all widget apropiado.

QPushButton hello (iHola mundo!");  $hello.$ resize(1 $50, 30$ );

hello.s return app.exec();

}

#### Introducción al desarrollo multiplataforma con Qt 4 **¡A cocinar la torta!**

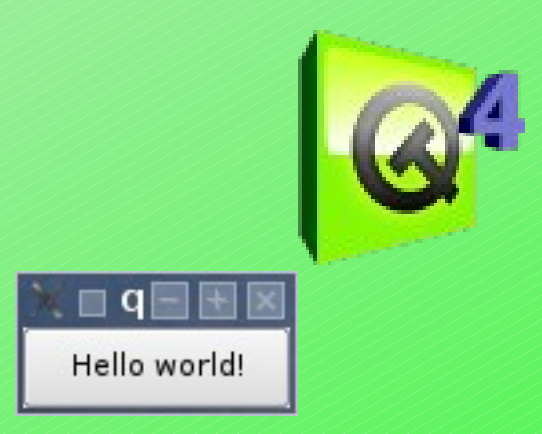

Ya tenemos nuestro código fuente listo para llevar al horno. Pero, para compilar una aplicación C++, normalmente se utiliza un archivo Makefile. Ésto suele ser un poco engorroso, mas si estamos pensando en que debería ser multiplataforma. Para eso existe la herramienta qmake:

Guardamos nuestro código como main.cpp y luego hacemos:

*qmake -project qmake*

El primer comando le dice a qmake que cree un archivo de proyecto de extensión .pro. El segundo le dice que, basándose en el .pro existente, cree un archivo Makefile acorde a nuestra plataforma. Sólo nos queda ejecutar make y ilisto!, ya podemos ejecutar nuestro primer programa en Qt.

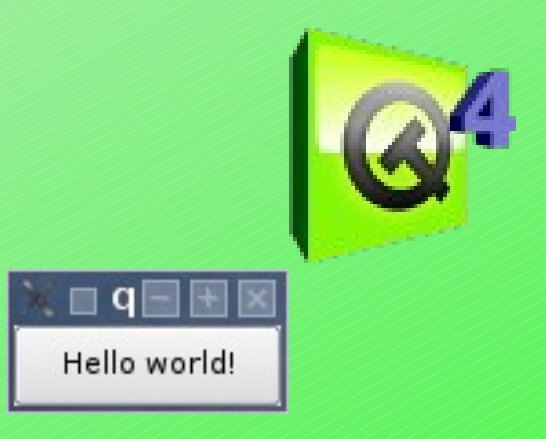

**El proyecto (qt.pro)**

 $TEMPLATE = app$  $TARGE = Ej1$  $DEPENDPATH +=$ . INCLUDEPATH += .

# Input SOURCES += main.cpp

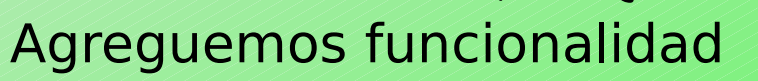

#include <QApplication> #include <QFont> #include **WashButton>** 

int main(int argc, char \*argv[])  $\,$  $\Gamma$  QApplicati**Clase** *QFont* gc, argv); Ahora usaremos fuentes a través de la

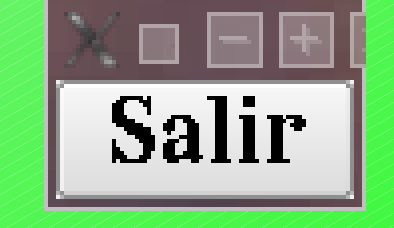

```
 QPushButton quit("Salir");
 quit.resize(75, 30);
 quit.setFont(QFont("Times", 18, QFont::Bold));
```

```
 QObject::connect(&quit, SIGNAL(clicked()), 
                   &app, SLOT(quit()));
```

```
 quit.show();
  return app.exec();
}<br>}
                Lisandro Damián Nicanor Pérez Meyer – Septiembre 2007
```
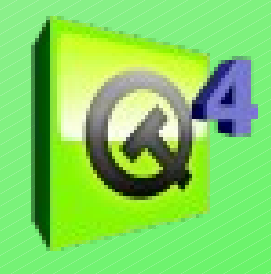

#### Introducción al desarrollo multiplataforma con Qt 4 Agreguemos funcionalidad #include <QApplication> #include <QFont> #include <QPushButton> **Podríamos haber usado** *QFontMetrics* **para ajustar el tamaño** QApplication apple gc, argv); QPushButton quit("Salir"); quit.resize(75, 30); quit.setFont(QFont("Times", 18, QFont::Bold)); QObject://wwit, SIGNAL(clicked()), correcto o dejar que *QPushButton* elija un tamaño razonable.

 $\overline{\phantom{a}}$  quit.show(); return app.exec(); Elegimos una fuente de 18 puntos para el botón, de la familia Times. También es posible cambiar la fuente por defecto para toda la aplicación utilizando *QApplication::setFont()*.

 $\mathcal{X}% _{k}$ 

Introducción al desarrollo Qt. Notar que *connect()* es una función estatica de *QUbject.*<br>La llamada a *connect()* establece una conexión de un sólo sentido indirectamente). Cada objeto Qt puede tener tanto signals (señales) **El apara enviar mensajes como slots (puertos) para recibirlos. Todos los s any include te son objetos Qt, debido a que heredan de** *QWidget***, que a su** *QObject::connect()* es quizás la característica mas importante de Qt. Notar que *connect()* es una función estática de *QObject*. entre dos objetos de Qt (objetos que heredan de *QObject*, directa u vez hereda de *QObject*.

int main(int argc, char \*argv[]) Aquí la señal *clicked()* del botón *quit* está conectada al slot *quit()*  $\searrow$  OApplication application at de la aplicación, de manera de que cuando el botón sea apretado, la aplicación se cierre.

```
QPushButton quit("Salir");
quit.resiz
quit.setFont("Times", 18, QFont::Bold));
```
 QObject::connect(&quit, SIGNAL(clicked()), &app, SLOT(quit()));

```
 quit.show();
  return app.exec();
\boldsymbol{\mathcal{X}}
```
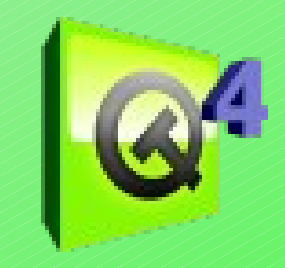

#### **Como padre e hijo**

En nuestro próximo ejemplo crearemos nuestro propio widget y veremos como Qt se encarga de las relaciones entre ellos.

#include <QApplication> #include <QFont> #include <QPushButton> #include <QWidget>

}

class MyWidget : public QWidget { public: MyWidget( $QWidget *parent = 0$ ); };

 $\frac{1}{\sqrt{2}}$  : QWidget(parent) Aquí creamos una nueva clase. Como la misma hereda de *QWidget*, la { nueva clasé será un widget y podrá ser tanto una ventana como un widget setFixedSize(200, 120); hijo (como el *QPushButton* del capítulo anterior). El constructor es un constructor estándar de un widget Qt. Siempre se debe **crear un constructor similar cuando se crean widgets.** El argumento es el widget padre. Para crear una ventana se debe copedinect(quit, panecto hard (conno es el caso por aerecto) Sólo definimos un constructor. Los demás métodos se heredan de *QWidget.* especificar un puntero nulo (como es el caso por defecto de éste ejemplo).

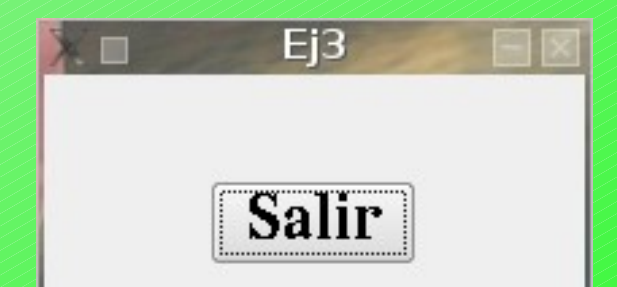

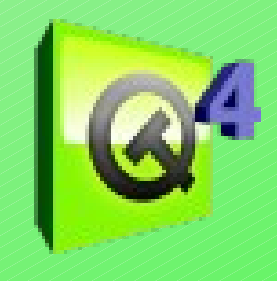

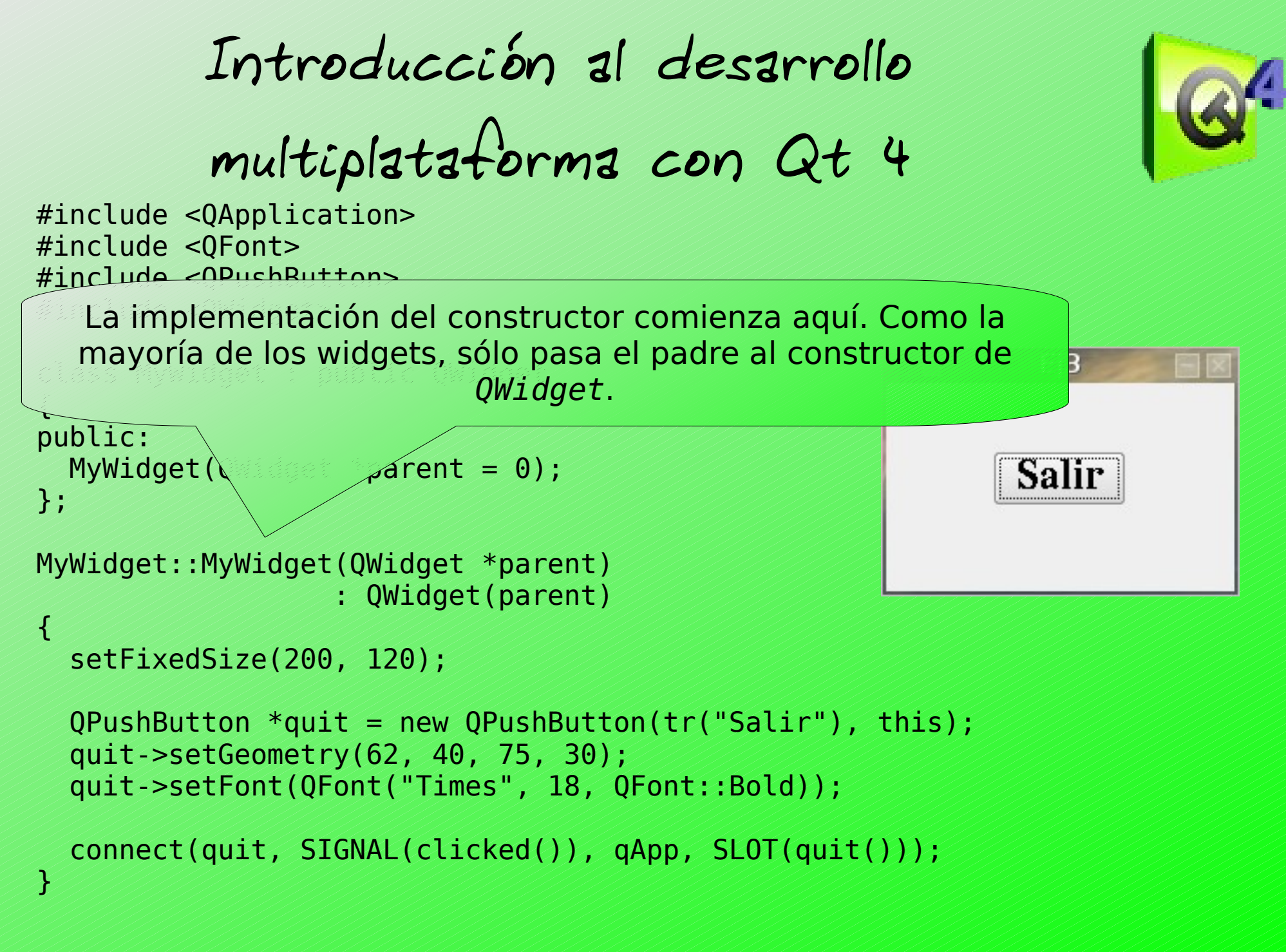

```
Introducción al desarrollo 
             multiplataforma con Qt 4
#include <QApplication>
#include <QFont>
#include <QPushButton>
#include the state of the state of the state of the state of the state of the state of the state of the state <br>All the state of the state of the state of the state of the state of the state of the state of the state of th
|cl| su tamaño. En el próximo ejemplo veremos como hacer que
{
DUDMyWidget(QWide
};
MyWidget::MyWidet(\\)
                          : QWidget(parent)
{
   setFixedSize(200, 120);
   QPushButton *quit = new QPushButton(tr("Salir"), this);
   quit->setGeometry(62, 40, 75, 30);
   quit->setFont(QFont("Times", 18, QFont::Bold));
   connect(quit, SIGNAL(clicked()), qApp, SLOT(quit()));
}
       El widget no sabe como redimensionarse, por lo que le fijaremos 
             responda ante un redimensionamiento de la ventana.
```
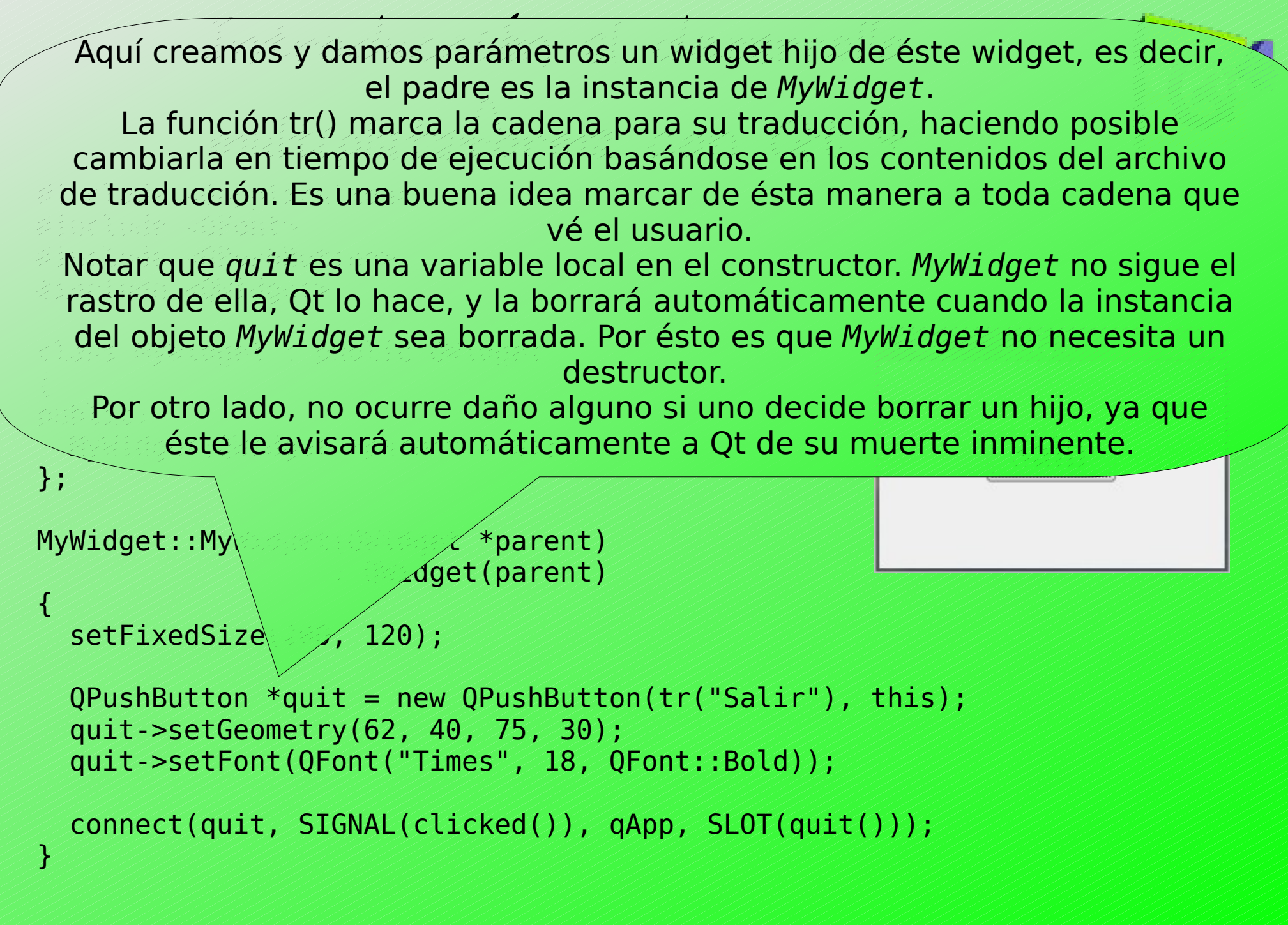

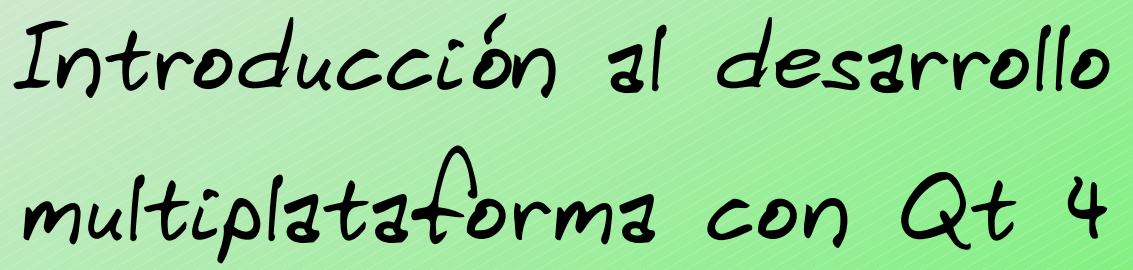

#include <QApplication> #include <QFont> #include <QPushButton> #include <QWidget>

```
class MyWidget : public QWidget
{
public:
 MyWidget(QWidget *parent = 0);
};
```

```
MyWidget::MyWidget(QWidget *parent)
                    : QWidget(parent)
```

```
setFixedSize(200, 120);
```
 $\mathcal{F}$ 

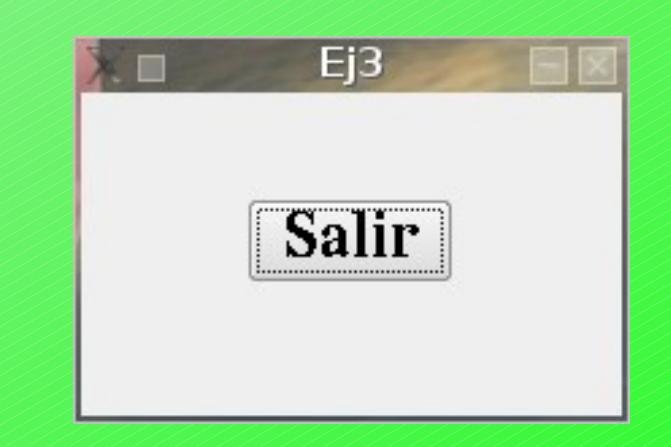

```
 QPushButton *quit = new QPushButton(tr("Salir"), this);
 quit->setGeometry(62, 40, 75, 30);
quit->setFont\sqrt{2}t("Times", 18, QFont::Bold));
```
connect(quit, SIGNAL(clicked()), qApp, SLOT(quit()));

 $\mathsf{QW}$ idget::move() seguido de  $\mathsf{QW}$ idget::resize(). La llamada a *QWidget::setGeometry()* setea tanto la posición del widget en la pantalla como el tamaño. Es equivalente a llamar a

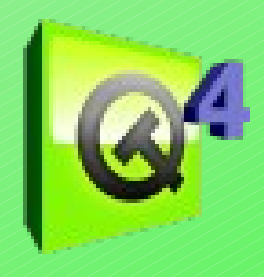

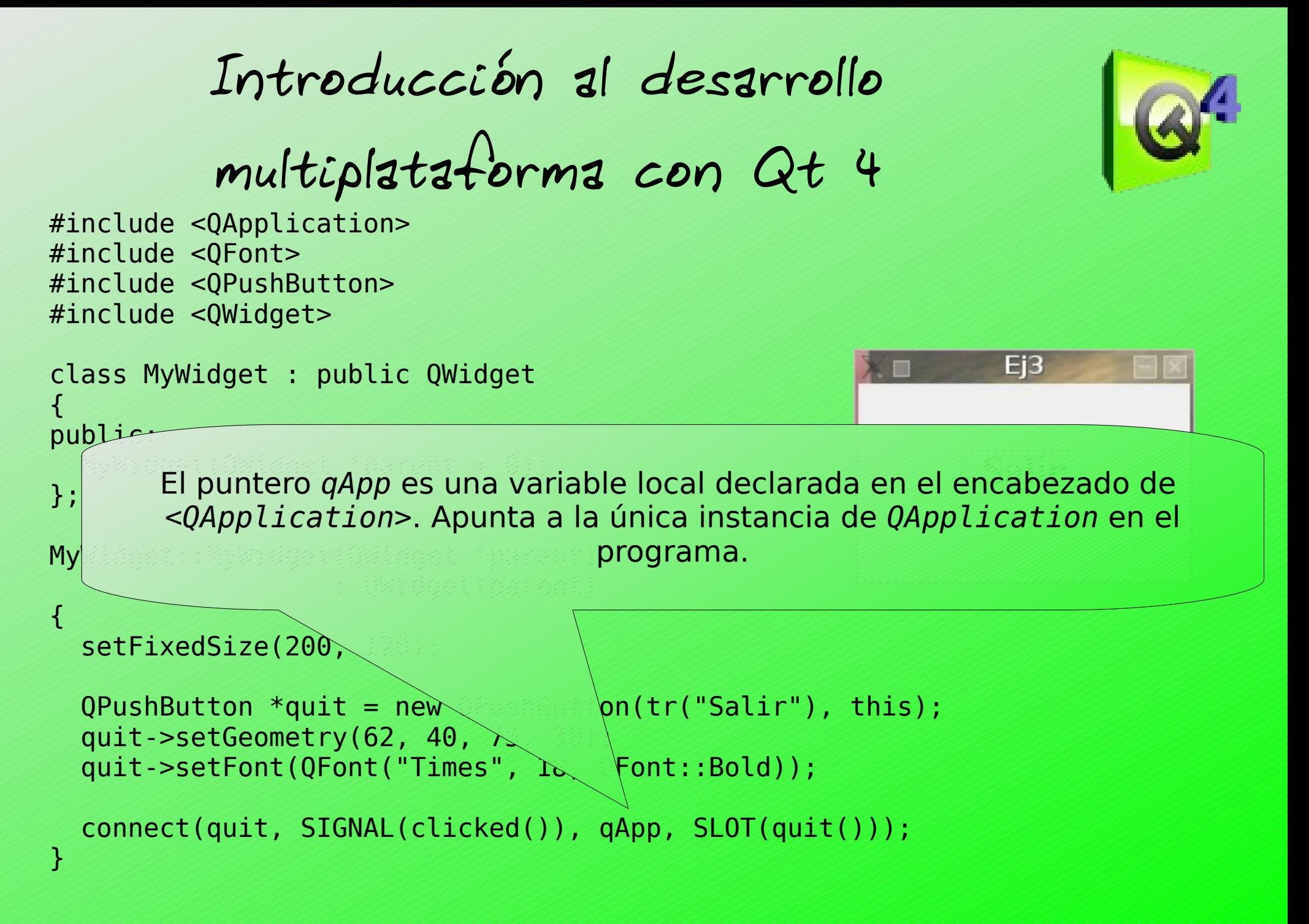

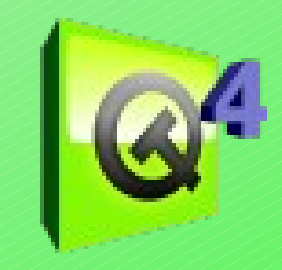

Ei3

```
int main(int argc, char *argv[])
{
   QApplication app(argc, argv);
   MyWidget widget;
   widget.show();
   return app.exec();
}<br>}
```
Aquí instanciamos a *MyWidget*, lo mostramos e iniciamos la aplicación.

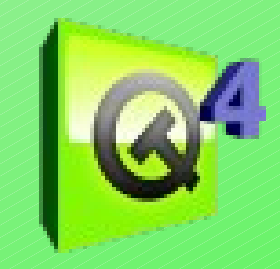

#### **Acomodando las cosas dinámicamente**

En el siguiente ejemplo veremos el uso de layouts y continuaremos viendo el concepto de signals y slots.

Introducción al desarrollo multiplataforma con Qt 4 #include <QPushButton>

#include <QSlider> #include <QVBoxLayout> #include <QWidget> #include <QLCDNumber>

```
class MyWidget : public QWidget
{
public:
  MyWidget (QWidget *parent = 0);
\mathcal{X}
```
Definimos nuestra clase como hemos visto antes, y agregamos unos nuevos encabezados.

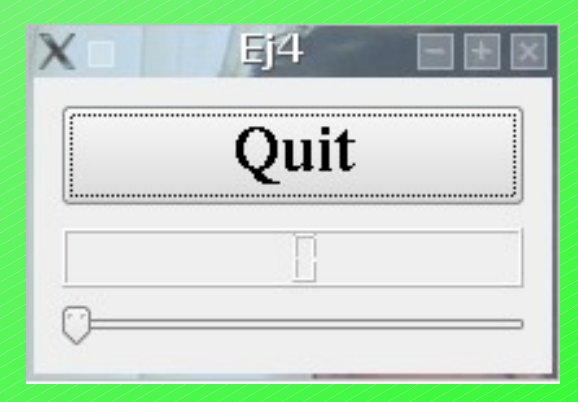

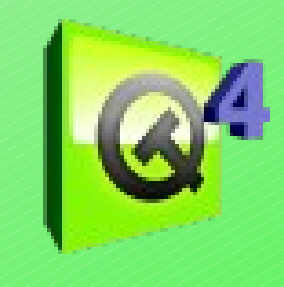

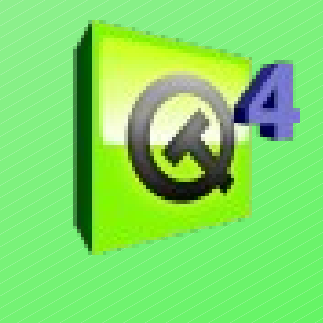

MyWidget::MyWidget(QWidget \*parent) : QWidget(parent)

{

}

```
QPushButton *quit = new QPushButton(tr("Quit"); quit->setFont(QFont("Times", 18, QFont::Bold));
```

```
 QLCDNumber *lcd = new QLCDNumber(2);
lcd->setSegmer<sup>style(QLCDNumber::Filled);</sup>
```

```
QSlider *sV and QSlider(Qt::Horizontal);
slider-Sse'slider
```
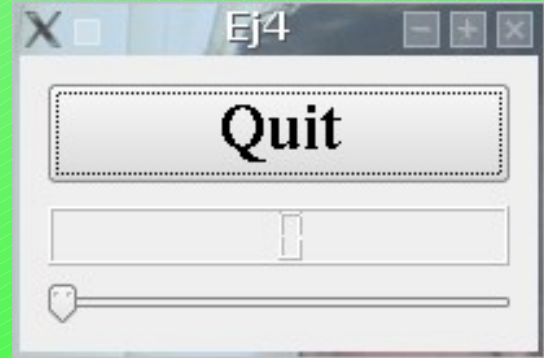

lcd es un QLCDNumber, un widget que muestra números emulando a un display LCD. Esta instancia se configuró para que muestre dos dígitos. lconfiguramos la propiedad *QLCDNumber::segmentStyle* a QVBoxLayout \*layout = new QVBoxLayout; *QLCDNumber::Filled* para hacer fácil la legibilidad del widget.

```
 layout->addWidget(quit);
 layout->addWidget(lcd);
 layout->addWidget(slider);
 setLayout(layout);
```

```
Lisandro Damián Nicanor Pérez Meyer – Septiembre 2007
```
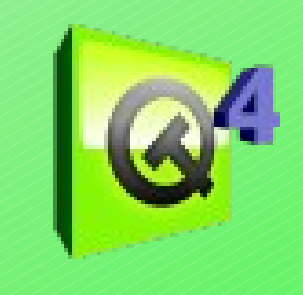

```
MyWidget::MyWidget(QWidget *parent)
                   : QWidget(parent)
```
{

}

```
QPushButton *quit = new QPushButton(tr("Quit"); quit->setFont(QFont("Times", 18, QFont::Bold));
```

```
 QLCDNumber *lcd = new QLCDNumber(2);
 lcd->setSegmentStyle(QLCDNumber::Filled);
```
 $connect(sly)$   $\mathbb{N}AL(valueChanged(int))$ ,

```
 QSlider *slider = new QSlider(Qt::Horizontal);
 slider->setRange(0, 99);
 slider->setValue(0);
```
 $connect(quit, \mathbb{N}AL(clicked())$ , qApp,  $SLOT(quit())$ ;

 $\langle \text{lay(int)} \rangle$ );

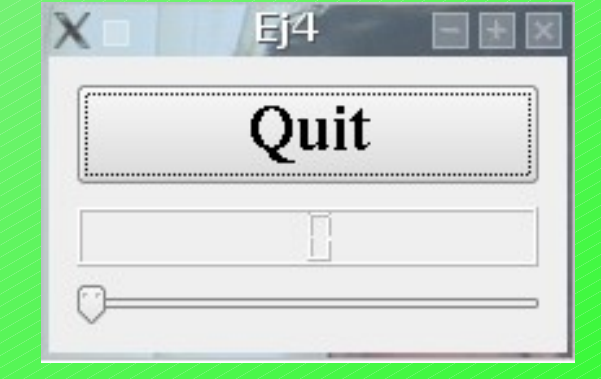

```
\BoxVBoxLayout *layout = new QVBoxLayout;
alaget usuario puede usar el widget QSlider para ajustar un valor
entero dentro de un rango, en éste caso decidimos que fuese de 0
 layout->addWidget(slider);
a 99, con valor inicial 0. setLayout(layout);
```
#### Introducción al desarrollo

Aquí usamos el mecanismo de signals y slots para conectar la señal Cada vez que el slider cambie de valor, comunica el nuevo valor : QWidget(parent) emitiendo la señal *valueChanged()*. Debido a que dicha señal está conectada a al slot *display()*, el mismo es llamado cuando se emite la señal. Ninguno de los dos objetos sabe sobre el otro, lo que es esencial **ELOS slots son funciones normales de C++ para todo otro uso, y siguen** las estas setas las normas de acceso normal de C++. *valueChanged()* del slider al slot *display()* del LCD. en la programación orientada a componentes.

```
\partial \mathbf{S}kor *slider = new QSlider(Qt::Horizontal);
  slider->setR
  slider->setVal
```

```
 connect(quit, SIGNAL(clicked()), qApp, SLOT(quit()));
 connect(slider, SIGNAL(valueChanged(int)),
         lcd, SLOT(display(int)));
```

```
 QVBoxLayout *layout = new QVBoxLayout;
 layout->addWidget(quit);
 layout->addWidget(lcd);
 layout->addWidget(slider);
 setLayout(layout);
```
 $\frac{1}{2}$ 

}

```
Lisandro Damián Nicanor Pérez Meyer – Septiembre 2007
```
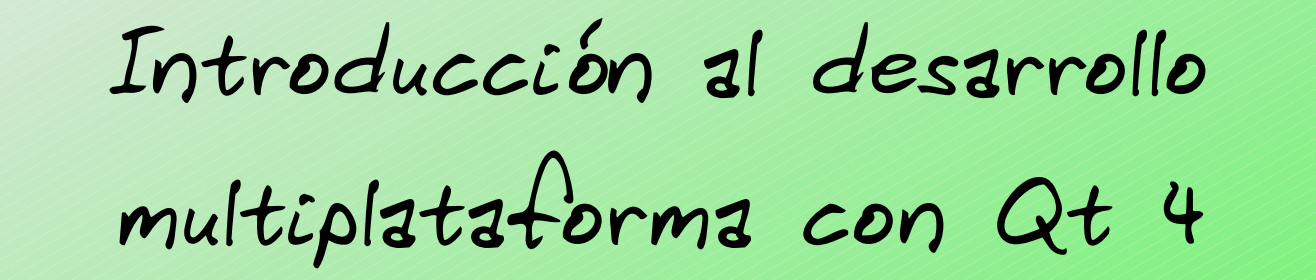

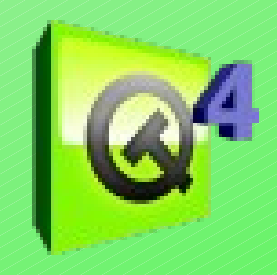

MyWidget::Comparent) MyWidget ahora usa *QVBoxLayout* para manejar la geometría de sus redimensionados cuando la ventana es redimensionada. Luego  $\frac{1}{20}$  setembridges cadrido id verticalid es reditions  $\frac{1}{2}$  QLCDNumber \*lcd = new QLCDNumber(2); *QBoxLayout::addWidget()*. led-función *QWidget::setLayout()* instala el layout en *MyWidget*, **Estidue no debemos preocuparnos por destruirlos. Es por ésto que no**  slider->setRange(0, 99); especificamos el padre a *quit*, *lcd* y *slider*. $\sum$  ider- $\sim$ setValue $(\theta)$ ; widgets hijos. Ésto también logra que los widgets hijos sean agregamos los widgets *quit*, *lcd* y *slider* al layout usando convirtiendo al layout y a todos sus componentes en sus hijos, por lo

```
connect(qu) Signal(excked()), qApp, SLOT(quit()connect(slider, SIGNAL(valueChanged(int)),
       lcd, SLOGisplay(int)));
```

```
 QVBoxLayout *layout = new QVBoxLayout;
 layout->addWidget(quit);
 layout->addWidget(lcd);
 layout->addWidget(slider);
 setLayout(layout);
```
}

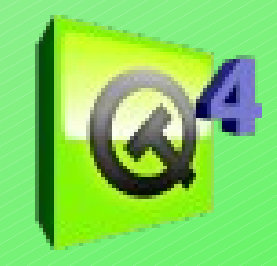

Hasta el momento estuvimos viendo aplicaciones sencillas, pero que cubren parte de las características mas importantes de Qt. Veamos otros ejemplos...

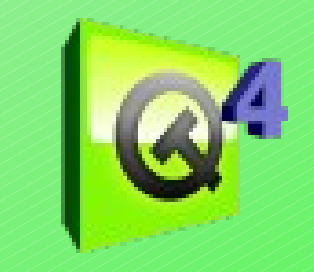

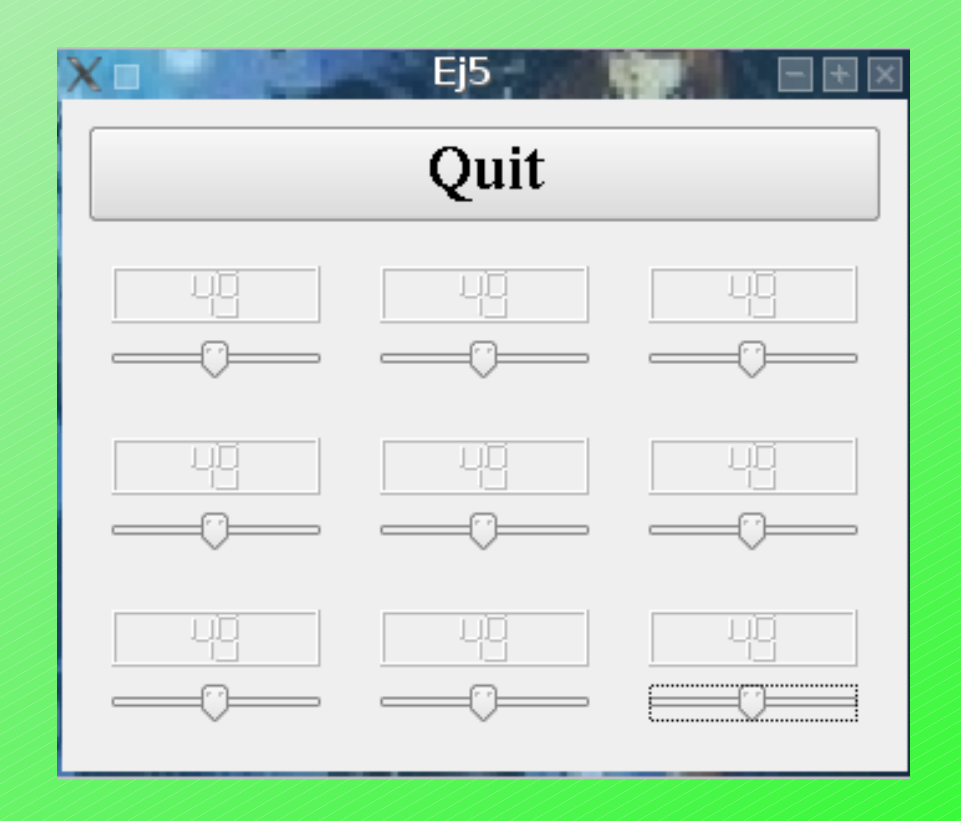

Un ejemplo mas del tutorial, ésta vez haciendo mas hincapié en la "magia" de los signals y slots.

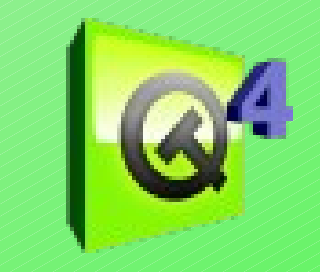

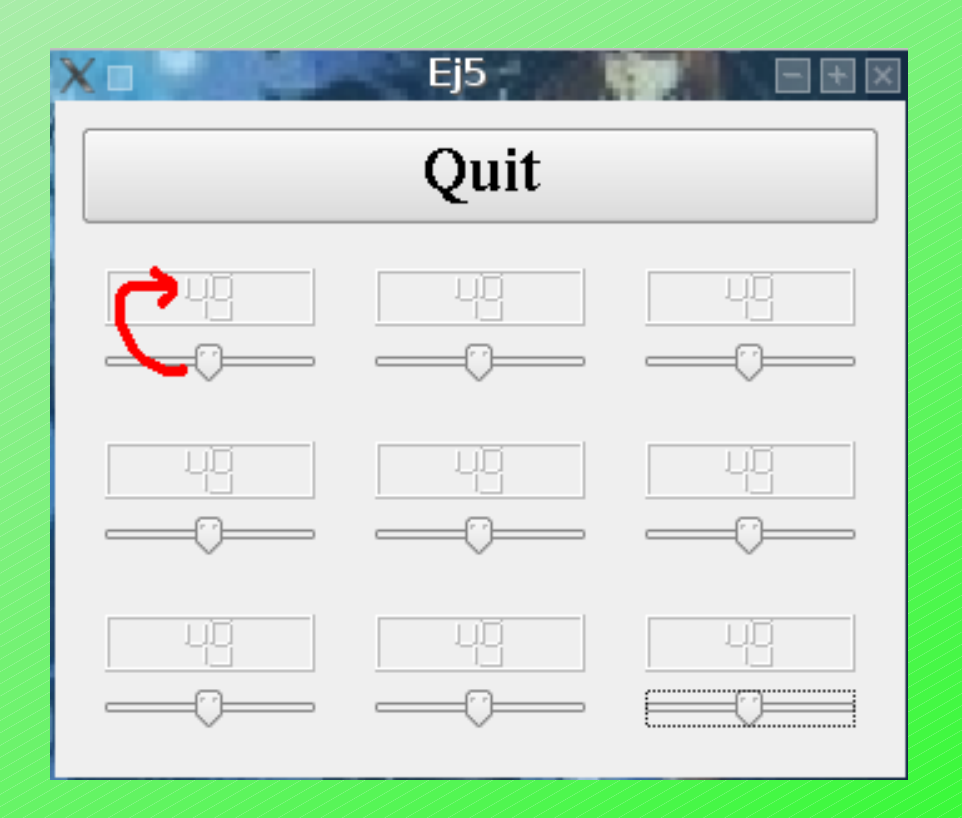

Un ejemplo mas del tutorial, ésta vez haciendo mas hincapié en la "magia" de los signals y slots.

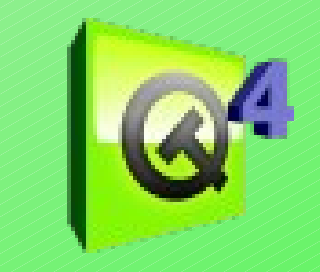

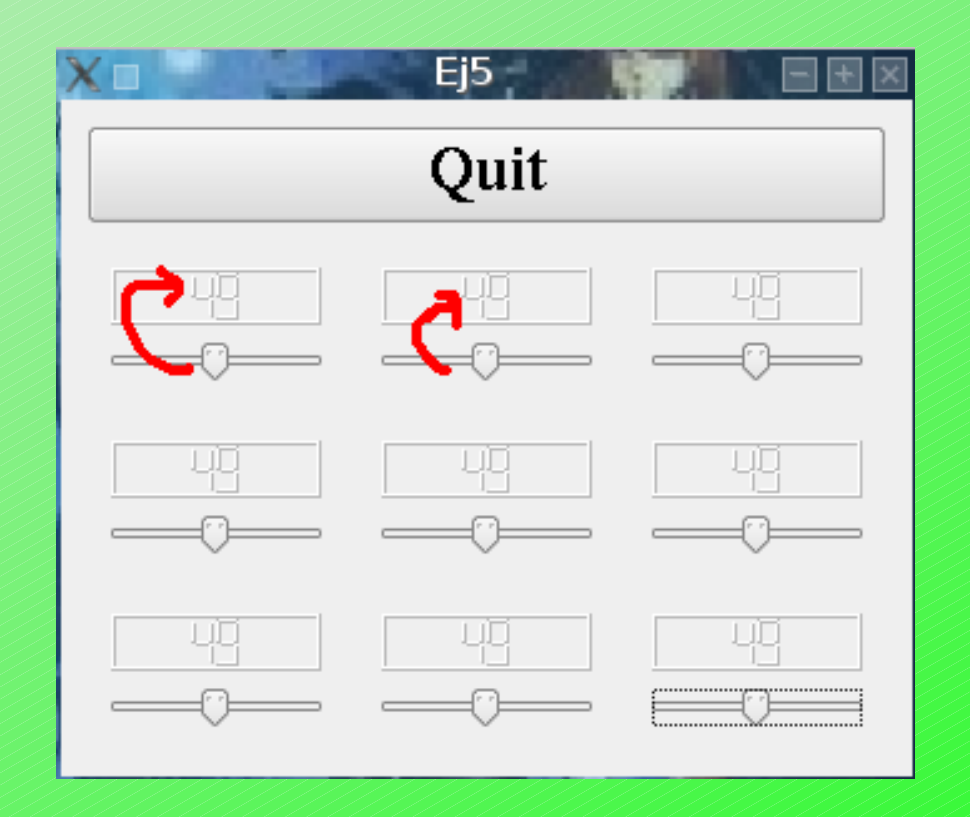

Un ejemplo mas del tutorial, ésta vez haciendo mas hincapié en la "magia" de los signals y slots.

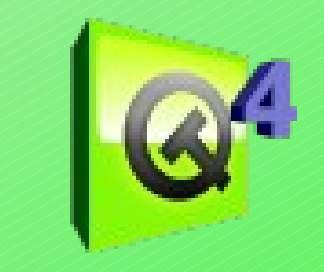

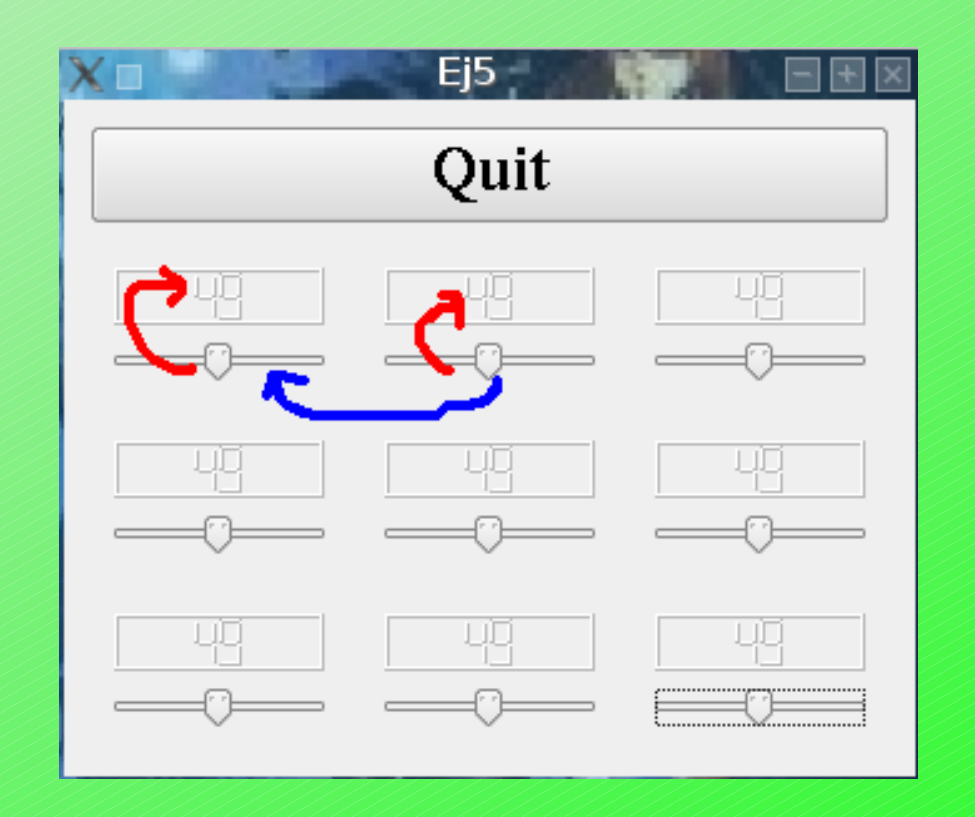

Un ejemplo mas del tutorial, ésta vez haciendo mas hincapié en la "magia" de los signals y slots.

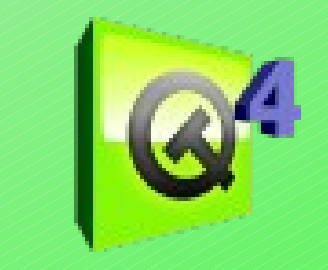

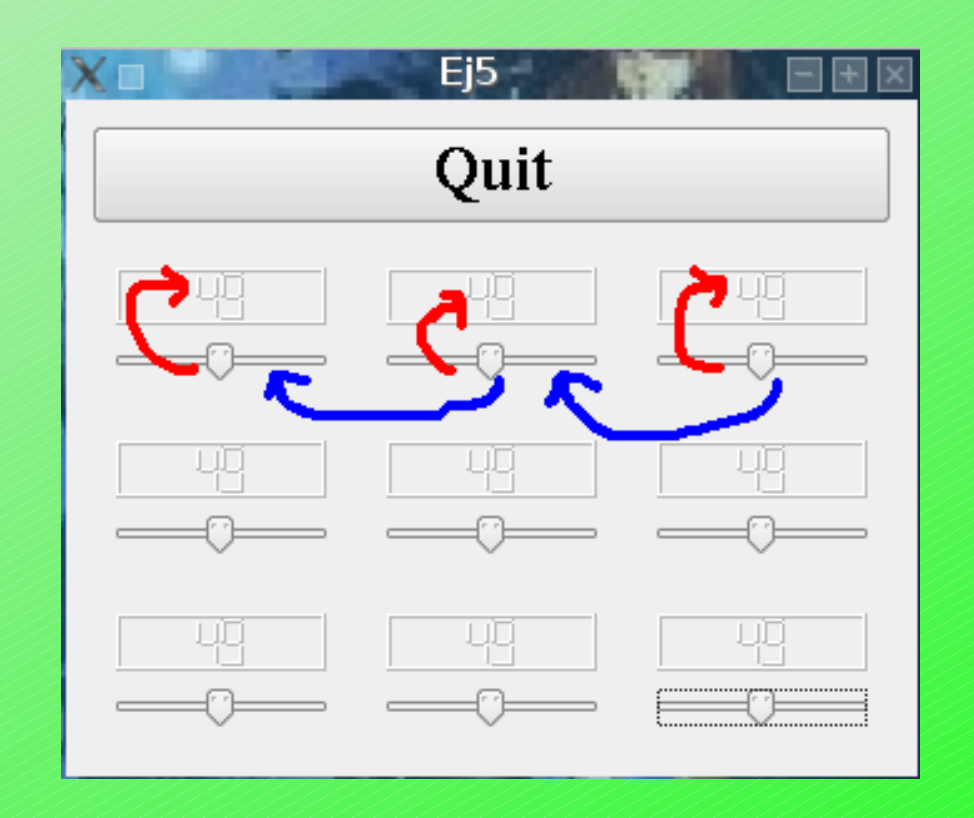

Un ejemplo mas del tutorial, ésta vez haciendo mas hincapié en la "magia" de los signals y slots.

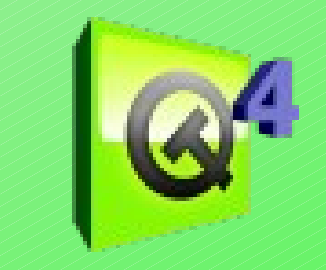

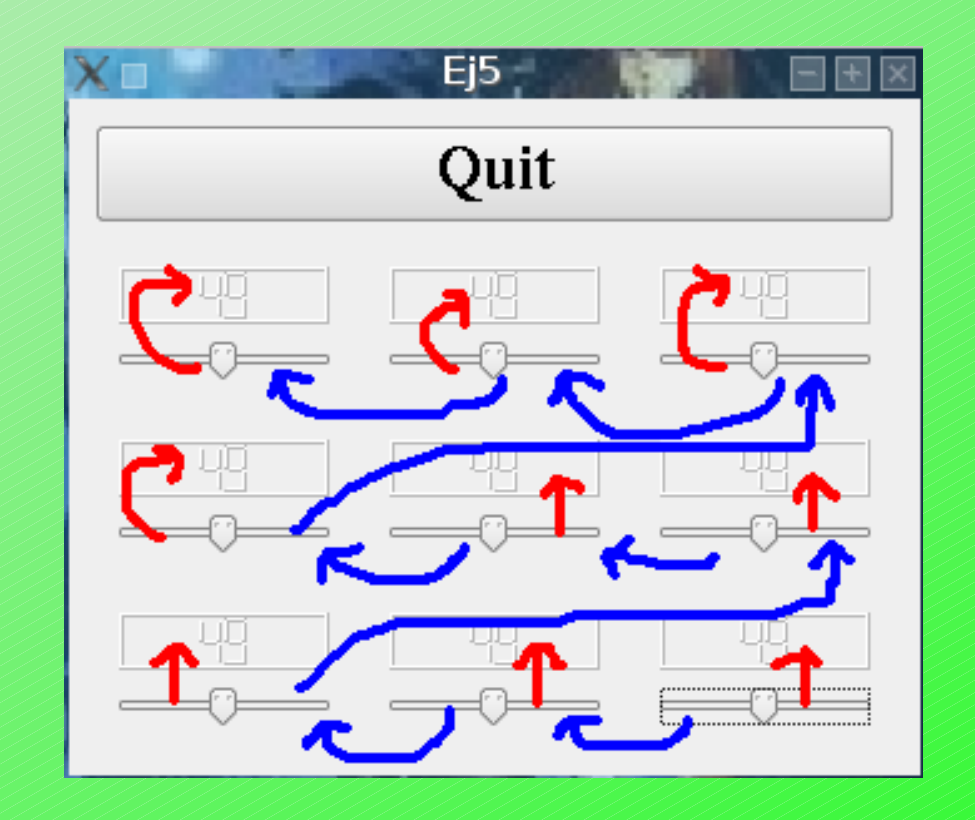

Un ejemplo mas del tutorial, ésta vez haciendo mas hincapié en la "magia" de los signals y slots.

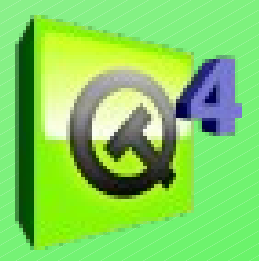

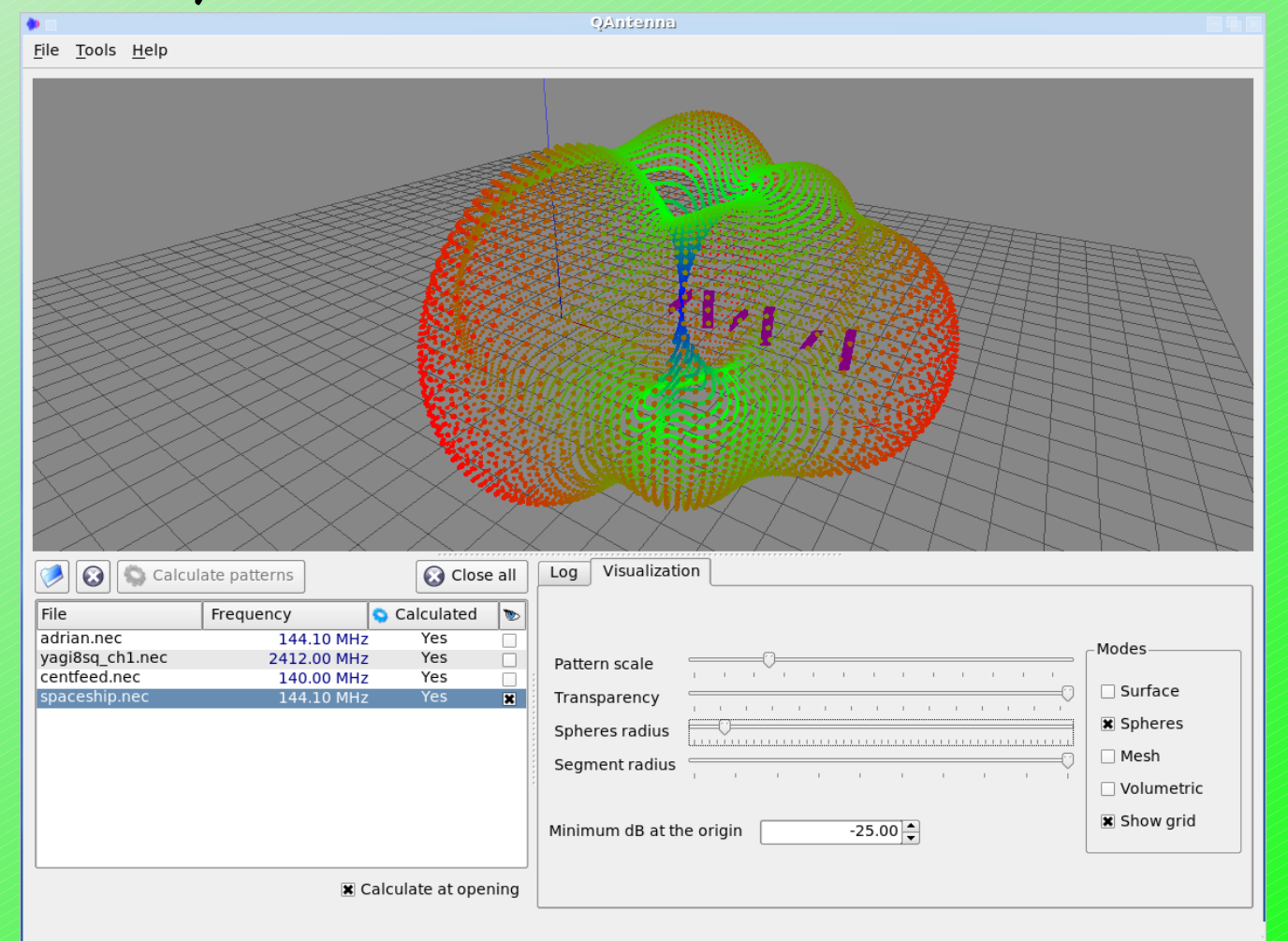

Un ejemplito que hace uso de OpenGL, cortesía de la gente de QAntenna (entre las que se encuentra vuestro servidor ;-) )

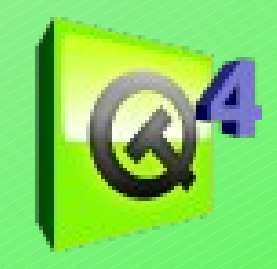

# Y no nos podemos olvidar de...

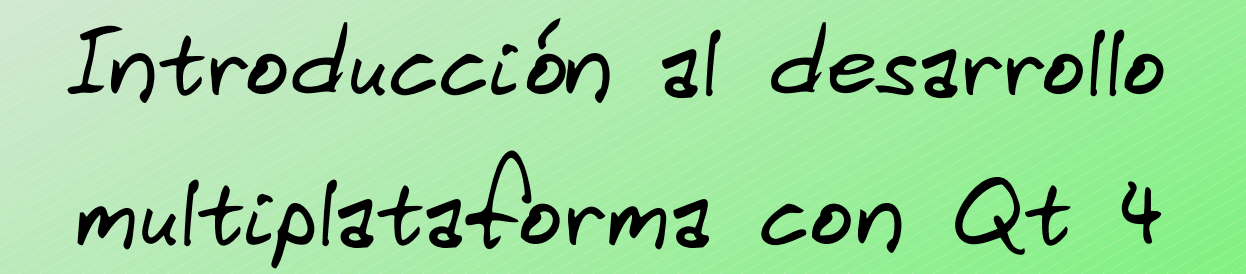

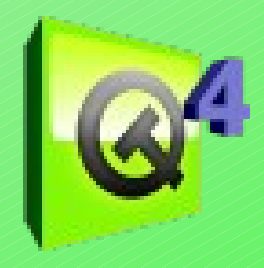

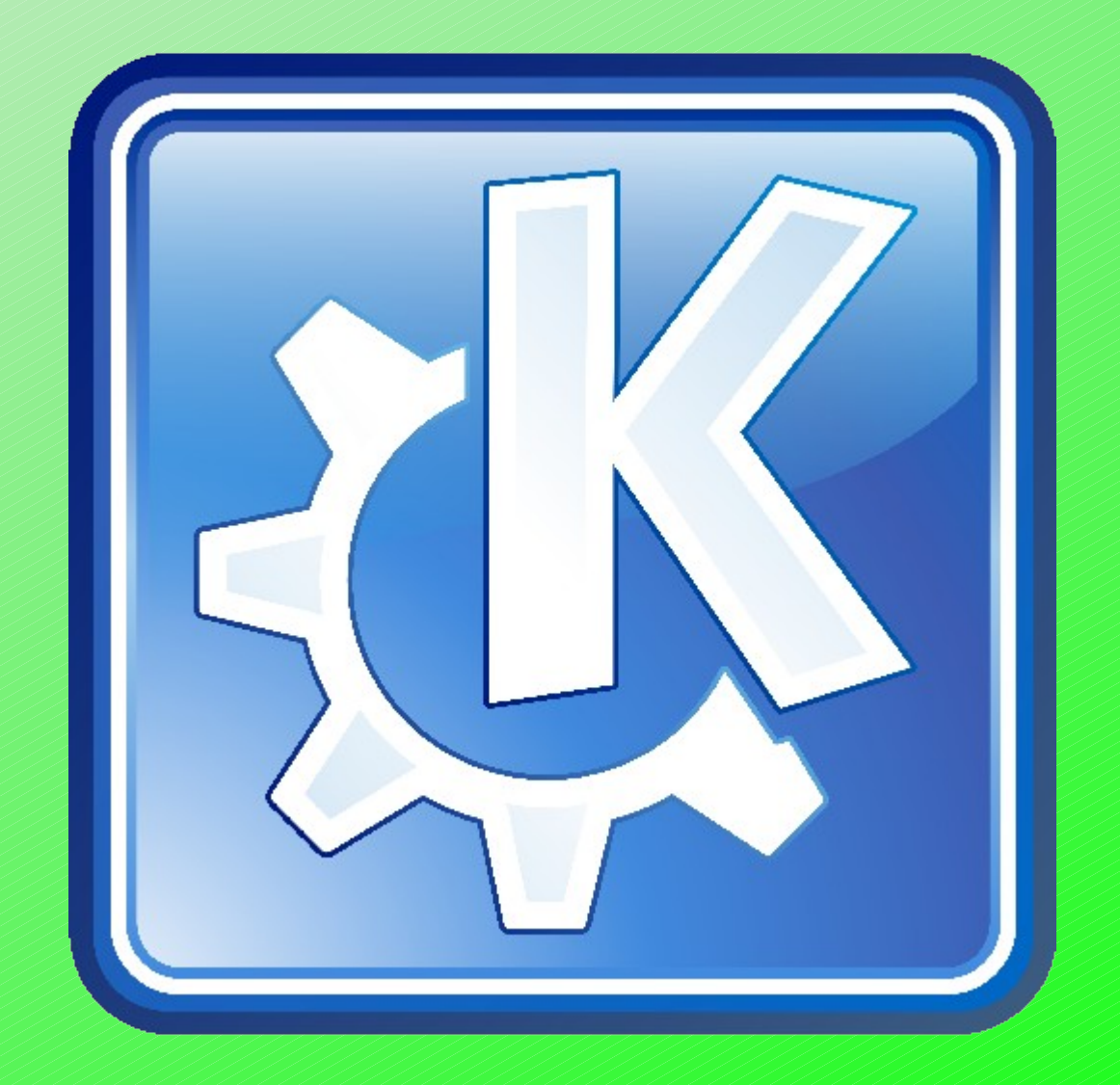

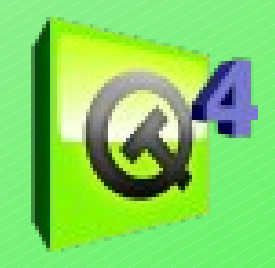

# ¿Preguntas?

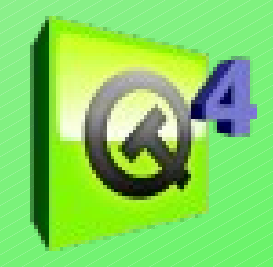

# ¡Gracias!